# **МІНІСТЕРСТВО ОСВІТИ І НАУКИ УКРАЇНИ СУМСЬКИЙ ДЕРЖАВНИЙ УНІВЕРСИТЕТ КАФЕДРА КОМП'ЮТЕРНИХ НАУК**

# **ВИПУСКНА РОБОТА**

#### **на тему:**

## **«Інтернет магазин фототехніки»**

**Завідувач**

**випускаючої кафедри Довбиш А.С.**

**Керівник роботи Олексієнко Г.А.**

**Студента групи ІН-63 Харибегашвілі Т.Г.**

**СУМИ 2020**

# МІНІСТЕРСТВО ОСВІТИ І НАУКИ СУМСЬКИЙ ДЕРЖАВНИЙ УНІВЕРСИТЕТ КАФЕДРА КОМП'ЮТЕРНИХ НАУК

Затверджую

Зав. Кафедрою Довбиш А.С.

 $\ldots$   $\ldots$   $2020 \text{ p.}$ 

## **ЗАВДАННЯ**

#### **до випускної роботи**

Студента четвертого курсу, групи ІН-63 спеціальності "Інформатика" денної форми навчання Харибегашвілі Тимура Геогійовича.

## **Тема: "Інтернет магазин фототехніки "**

Затверджена наказом по СумДУ

 $N_2$  від  $2020$  р.

**Зміст пояснювальної записки:** 1) огляд технологій, що застосовуються для продажу товарів через Інтернет; 2) постановка завдання й формування завдань дослідження; 3) огляд технологій, що використовуються під час розробки;

4) розробка додатку; 5) аналіз результатів.

Дата видачі завдання "\_\_\_\_\_"\_\_\_\_\_\_\_\_\_\_\_\_ 2020р. Керівник випускної роботи \_\_\_\_\_\_\_\_\_\_\_\_ Олексієнко Г.А. Завдання прийняв до виконання \_\_\_\_\_\_\_\_\_\_\_\_ Харибегашвілі Т.Г.

### **РЕФЕРАТ**

**Записка:** 48 стoр., 28 рис., 3 табл., 3 додатки, 18 джерел.

**Об'єкт дослідження**—Інформаційна технологія онлайн продажу фототехніки

**Мета роботи**—розробка веб-додатку для продажу фото товарів.

**Методи дослідження**—системно-інформаційний аналіз, інформаційне моделювання та комп'ютерний експеримент

**Результати** — проведений аналіз літератури, методів та інструментів, які дозволяють проводити вибір різних товарі. Після ознайомлення з існуючими рішеннями було розроблено алгоритм програми та її реалізація у вигляді веб-додатку мовою РНР. Дана розробка дозволяє виконувати замовлення фото товарів будь-яким користувачам.

ІНТЕРНЕТ-ЗАМОВЛЕННЯ, АВТОРИЗАЦІЯ, ОНЛАЙН ПРОДАЖ.

# ЗМІСТ

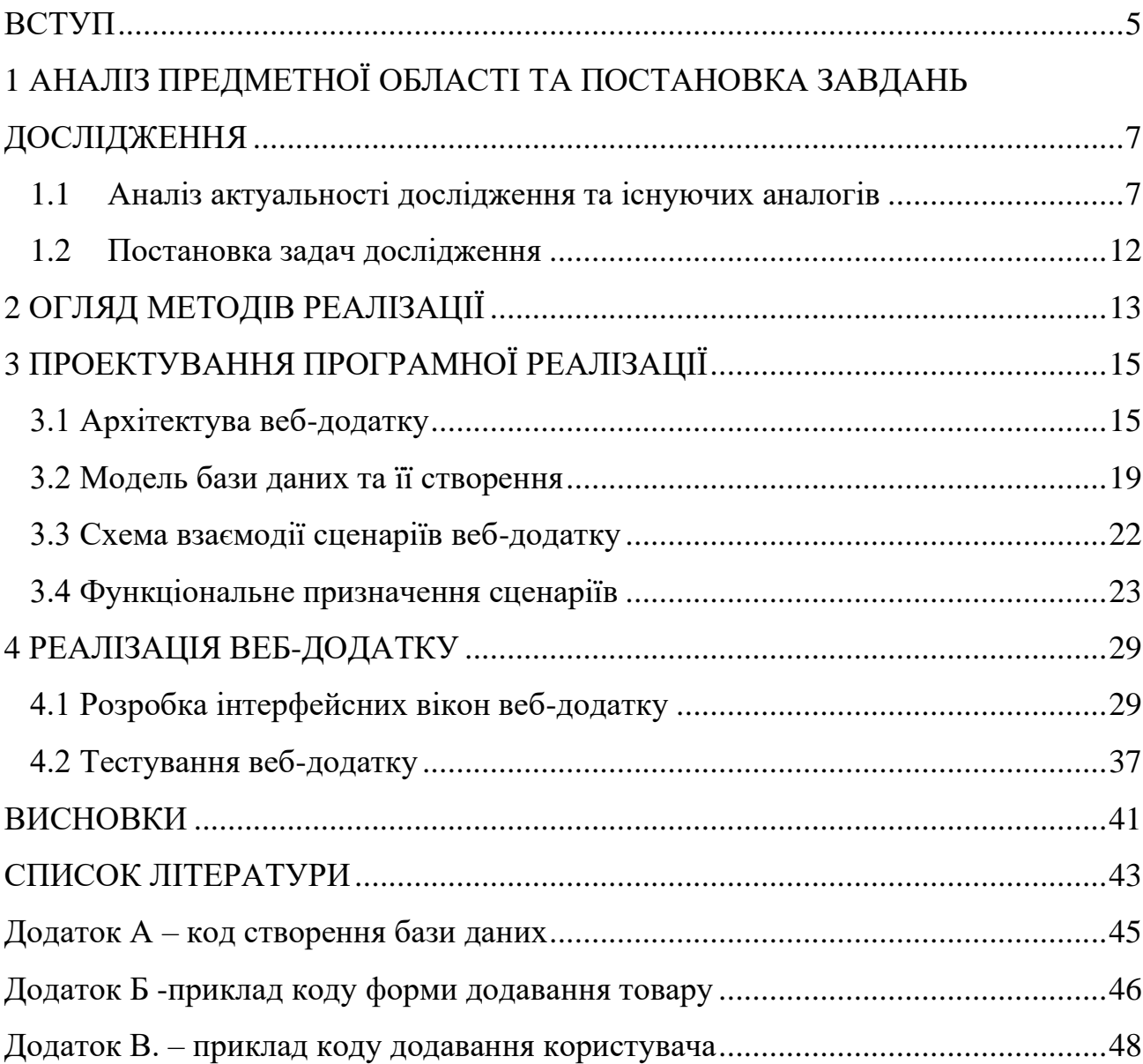

#### ВСТУП

<span id="page-4-0"></span>Як багатьом з нас відомо, інтернет набуває дедалі більшої розповсюдженості, наразі вже не така велика проблема мати доступ до всесвітньої мережі у будь-якому місці. Сервери стають дедалі потужнішими, файлові сховища на них – більшими за об'ємом, у інтернеті виникає дедалі більше сервісів для найрізноманітніших потреб.

Користуватися веб-сервісами самим користувачам набагато зручніше, ніж користуватися десктопними додатками, тому що користування веб-сервісом зазвичай потребує тільки створення облікового запису та входу до особистого кабінету потім, оминаючи такі кроки, як встановлення на комп'ютер якогось програмного забезпечення. То ж сфера веб-сервісів розвивається стрімко та набуває дедалі більшої популярності у всіх аспектах використання і написання програмного забезпечення.

Інформаційні технології [1] є важливим інструментом для досягнення стратегічних цілей та сталого розвитку компанії, вони змінили не тільки спосіб виконання завдань, а й стратегічного мислення.

Сучасний бізнес розвивається онлайн. Наприклад, менеджери проводять цільові дослідження попиту на пропозиції на базі інформаційної оцінки ситуації та комп'ютерного моделювання; аналітики досліджують ризики, використовуючи математичні методи та необхідні програмні засоби.

За останні десять років зростала і продовжує набувати популярність створення бізнес-проектів у сфері продажу.

У даній роботі створено невеличкий веб-сервіс, що наглядно демонструє свою простоту у використанні та не потребує особливих зусиль у обслуговуванні.

Таким чином очевидно, що створення веб-додатків для електронних продаж є актуальною проблемою.

Враховуючи актуальність теми дослідження метою роботи є створення систему онлайн продажу фото товарів.

Для досягнення поставленої мети сформульовані наступні задачі дослідження:

1) провести літературний огляд за темою розробки;

2) вибрати необхідні технології для реалізації;

3) спроектувати програмну реалізацію себ-додатку;

4) розробити та протестувати розробку в цілому.

# <span id="page-6-1"></span><span id="page-6-0"></span>1 АНАЛІЗ ПРЕДМЕТНОЇ ОБЛАСТІ ТА ПОСТАНОВКА ЗАВДАНЬ ДОСЛІДЖЕННЯ

#### 1.1 Аналіз актуальності дослідження та існуючих аналогів

Електронний бізнес - це бізнес, який реалізує прямі продажі в інтернеті. Торгівля онлайн включає рекламу, продаж товарів і адміністрування дій між об'єктом та суб'єктом продажу і реалізовується засобами інформаційних технологій. Продаж фото техніки через інтернет нічим не відрізняється за принципами та методами інформаційних технологій від продажу будь-яких інших товарів. Інтернет-магазини (платформи для продажу) розширюють можливості зовнішніх зв'язків та зв'язків бізнесу з людьми, розширюючи бізнес можливості за допомогою Інтернету.

Електронна комерція впливає на формування мереж продажу і створює нові можливості для залучення нових покупців та управління продажами. Успіх електронної комерції залежить від визначення цільової групи покупців та відповідного підлаштування під них дизайну інтернет-магазину, а також від надіності та зручності реалізації продаж та супроводжуючих їх дій. Тому фундаментом для онлайн-продажів повинна бути така реалізація веб-додатку, яка маєможливості бути зручною та адаптивною пвд потреби користувачів.

Для виявлення особливостей дизайну інтернет-магазину виконаємо аналіз цільової групи покупців фото техніки.

Україна - одна з країн, де електронна комерція зазвичай прив'язана до настільних комп'ютерів.

За даними дослідженнь [2], 62% українських онлайн-покупців як і раніше використовують звичайні персональні комп'ютери і ноутбуки для замовлення товарів в інтернет-магазинах.

Що стосується продажу за допомогою мобільних пристроїв, ситуація така:

- за допомогою смартфонів українці роблять 34% покупок в інтернеті;

- за допомогою планшетів - тільки 4%.

Лідирують на українському ринку онлайн-шопінгу жінки - 61%. Чоловіки в цьому плані стриманіше: в інтернеті купують лише 39% з них.

Шопінг в інтернеті перестав бути прерогативою виключно молоді. 6% від всіх покупок через інтернет роблять українці у віці 55+ років.

Інші вікові групи розподілилися так:

- 10% покупок онлайн - люди віком від 45 до 54 років;

- 15% покупців «платоспроможна» молодь від 18 до 24 років;

- 23% у віці від 35 до 44 років.

Вік найактивніших «шопперов» - від 25 до 34 років: це 46% всіх транзакцій в українських онлайн-магазинах.

Для продажу в інтернеті необхідно мати майданчик - інтернет-магазин, який буде мати зручний інтерфейс для визначеної цілової групи та підтримуватися у першу чергу настільними комп'ютерами.

Проведемо аналіз і технологій, за домогою яких створюються інтернетмагазини, а також функцій, які вони можуть реалізовувати.

З чим потрібно визначитися відразу – на базі чого буде працювати сайт. Виходів два – розробка з нуля або створення сайту на CMS (система управління контентом).

Системи управління контентом мають ряд переваг [3]:

- розробка сайту на CMS, як правило, дешевше;

- це економить час - сайт на готової CMS створити швидше;

- простіше знайти розробника, який вміє працювати з системою;

- готові рішення вже перевірені часом і іншими користувачами, як правило, стабільні, і регулярно оновлюються.

Розглянемо найбільш відомі CMS для створення інтернет-магазинів.

1C Бітрікс [4]- Це універсальне платне програмне рішення, на базі якого можна створювати різні проекти. Але у цього движка є можливість інтеграції з 1С: Підприємство в режимі реального часу. Крім того, автоматизована робота зі службами доставки. Движок дозволяє автоматично відправити запит на доставку товару і навіть відстежувати стан посилки. На базі цієї CMS можна створити багатофункціональний Інтернет-магазин, але його підтримку і налаштування виконати занадто складно без супроводу відповідної компанії.

OpenCart – безкоштовний движок, з відкритим вихідним кодом, розроблений спеціально для інтернет-магазинів. На ньому можна налаштувати автоматичне зберігання копій, тобто збереження бази даних - це захистить вас від випадкового видалення важливої інформації. За замовчуванням доступний розрахунок вартості доставки і вартості замовлення з урахуванням податків. Різні типи платежів і розрахунків можна налаштувати за допомогою додаткових модулів. Але адміністративна панелі є досить складною для людей без відповідної освіти, що робить неможливим управління таким інтернет-додатком звичайним адміністратором магазину.

PrestaShop – це скрипт для інтернет магазину, який в своїй початковій, базовій версії має все необхідне для того, щоб ваш сайт нормально працював і виконував всі необхідні для продажів функції. Крім того у движка є ще й додаткові модулі. Тут зручно управляти товарами, можна створювати каталоги і масово відключати товари. Завантажувати CSV для імпорту продуктів, створювати рахунки-фактури та квитанції доставки, і навіть продавати завантажуються товари. Можна налаштувати інтеграцію з CRM-системами та системами аналітики. Є все необхідне для налаштування доставки, і найпопулярніших видів оплати. При цьому можна налаштувати права доступу в систему для різних адміністраторів. Движок стабільний, захищений і постійно розвивається силами ентузіастів зі всього світу [3].

WordPress – універсальний безкоштовний движок, на якому завдяки модулю WooCommerce можна створити цілком функціональний інтернетмагазин. Дуже зрозуміла і проста адмістративна панель. Шаблони і все інше можна налаштовувати самостійно. Легко інтегрується практично з будь-якими системами. Можна налаштовувати права доступу для різних користувачів. Одна найбільша вада движка - практично для всього потрібно підключати окремі плагіни, розширення.

Joomla! – теж універсальний і безкоштовний движок, який можна трансформувати в інтернет-магазин за допомогою розширення VirtueMart. До цього движку пропонується більше восьми тисяч різних розширень. Є розмежування прав доступу для різних користувачів. У налаштуванні і управлінні простий, має чіткої і зрозумілої структурою. Але цей движок потрібно постійно оновлювати, і він не підійде для складних рішень або магазину з багатим набором функцій. Краще зупиняти на ньому вибір, якщо у вас поки невеликий проект.

MODX – вільно розповсюджуваний движок, на базі якого можна створити інтернет-магазин з безліччю товарів. У базовій версії підтримує популярні платіжні системи. Адміністративна панель проста і зрозуміла, незважаючи на величезний набір функцій. Можна налаштувати контроль документообігу.

З мінусів - невеликий набір шаблонів.

UMI.CMS – ще одна популярна CMS, особливістю якої є простота управління сайтом для кінцевого користувача. Розібратися в адміністративній панелі зможе навіть новачок. У підсумку можна заощадити на підтримці сайту не потрібно буде кожен раз знаходити розробника для вирішення елементарних завдань. У системи величезні можливості для настройки дизайну на будь-який смак, і великий вибір готових шаблонів. Є й унікальна можливість редагувати контент прямо на сайті. З недоліків - інтеграція з Яндекс.Маркет, «1С:

Підприємство», «Мій Склад». Є безкоштовне мобільний додаток для власників інтернет-магазинів, яке допоможе керувати замовленнями прямо зі смартфона.

CS-Cart –е професійна система для управління інтернет-магазином. Має просту адміністративну панель, високу стійкість до навантажень і зломів. Є вбудовані можливості для проведення акцій. Система легко інтегрується з 1С, дозволяє імпортувати і експортувати прайси, налаштовувати і розмежовувати права доступу, самостійно управляти окремими блоками без допомоги розробника, і багато іншого. Є все необхідне для налаштування платежів і доставки. Інтегрується з системами аналітики.

Shop-Script 7 - це конструктор, в якому є все для створення інтернетмагазину. Крім хмарного рішення, є і повноцінний движок. Оснащений детальними звітами з продажу, можна приймати платежі онлайн і офлайн, є все для SEO-просування. Движок безкоштовний тільки для розробників. Є програми для iOS і Android, вбудована CRM, розрахунок вартості доставки, інтеграція з 1С, Мій склад, Яндекс.Доставка і Яндекс.Маркет, і багато іншого.

За результатами аналізу можна зробити висновки, що вибір CMS для інтернет-магазину величезний. І у кожної системи є свої переваги перед іншими.

Найбільшим недоліком є те, що використання готової CMS може стати вразливістю для недоброчесних користувачів.

Якщо вам потрібен простий, невеликий інтернет-магазин, зміст якого обходиться недорого, то краще використати власну розробку [6].

Таким чином, проведений аналіз дозволив сформулювати функціональні вимоги до майбутньої розробки. Інтернет-магазин з продажу фото техніки повинен мати [5]:

- Зручний та зрозумілий інтерфейс web-додатку.
- Можливість перегляду та редагування даних в особистому кабінеті.
- Ознайомлення користувачів з фото технікою.
- Перегляд всіх послуг, які надає магазин продажу фото техніки та розцінок на них.
- Наведення контактів магазину.
- Адаптивність web-додатку під персональний комп'ютер.

#### 1.2 Постановка задач дослідження

<span id="page-11-0"></span>Результатом роботи має бути web-сайт у вигляді електронного каталогу товарів. Користувач повинен мати можливість переглянути інформацію про товар із обраної категорії, а також здійснювати пошук інформації на web-сайті хоча б за одним параметром (наприклад, назвою товару).

Інформація про категорії товарів, товари та користувачів web-додатку має зберігатися у базі даних MySQL [6]. Дизайн сайту має бути виконаний з використанням таблиць стилів СSS [7].

Перегляд каталогу товарів має бути доступним усім користувачам без обмежень, але продаж здійснюватися лише для зареєстрованих користувачів. Для усіх інших відвідувачів сайту має бути доступна лише головна сторінка сайту із загальною інформацією та перехід на сторінку з реєстрацією-авторизацією. Необхідно передбачити перевірку валідності даних, що вводяться користувачем у поля форм web-додатку.

Також необхідно реалізувати модуль адміністратора сайту для редагування інформації, що міститься у базі даних [10].

#### 2 ОГЛЯД МЕТОДІВ РЕАЛІЗАЦІЇ

<span id="page-12-0"></span>Дотримуючись сучасних принципів розробки інформаційних систем було вирішено розділити проект на дві складові: REST API та користувацьких WEB-інтерфейсів [11]. Даних підхід надає такі переваги:

- можливість інтеграції даної системи з іншими та створення мобільних додатків до неї використовуючи API;
- розділення коду за функціоналом, що полегшить процес розробки та підтримки проекту;
- незалежність частин одна від одної, тобто можливість внесення змін окремо в кожну частину, можливість розділення робіт.

Для реалізації серверної частини (REST API) було вирішено створити з використання мови програмування PHP. PHP — скриптова мова програмування, яка була створена для генерації HTML-сторінок на стороні веб-сервера [6]. PHP є однією з найпоширеніших мов, що використовуються у сфері веб-розробок. Вона є універсальною й гнучкою, простою та традиційною, має багато різноманітних розширень та доповнень, велику спільноту та наявність різноманітних бібліотек. Окрім того PHP є дуже потужною та швидкою, а також має вбудовані засоби безпеки [12].

Перед початком роботи необхідно обрати Framework, який буде основою серверного додатку. Framework — інфраструктура програмних рішень, що полегшує розробку складних систем. Спрощено дану інфраструктуру можна вважати своєрідною комплексною бібліотекою. На даних момент на ринку наявна велика кількість різноманітних рішень. Для вибору оптимального було вирішено проаналізувати декілька найбільш розвинутих та популярних, а саме Symfony та Laravel. Обидва фрейморка мають велику кількість функціоналу, вбудовані засоби для аутентифікації і

авторизації користувачів, роботи з базою даних, обробки запитів та відповідей роботи з сесіями, вбудовані засоби безпеки та багато іншого, розвинуту спільноту та гарну документацію, вони є лідерами серед PHP фреймворків. Кожен з них має свої переваги та недоліки. Враховуючи наявний успішний досвід розробки проектів було вирішено обрати Symfony.

Також необхідно обрати СУБД, яка буде використовуватися для збереження даних. Основними вимогами до неї є безкоштовність, надійність, швидкодія та підтримка реляційної моделі даних. Проаналізувавши ринок програмного забезпечення було обрано СУБД MySQL [13], яка відповідає всі вимогам, а також має цілий ряд додаткових переваг, а саме:

- простота в роботі MySQL встановити досить просто. Існують різноманітні програми, наприклад графічний інтерфейс, дозволяє досить легко працювати з БД; має простий інтерфейс для роботи з PHP [14];
- багатий функціонал MySQL підтримує більшість функціоналу SQL;
- безпека велика кількість функцій забезпечують безпеку, по Які замовчуванням підтримується;
- масштабованість MySQL легко працює з великими обсягами даних і легко масштабується;
- швидкість спрощення деяких стандартів дозволяє MySQL значно збільшити продуктивність.

Для реалізації клієнтських інтерфейсів було вирішено використовувати мова розмітки веб-сторінок HTML та каскадні таблиці стилів, а для реалізації інтерактивних елементів буде використовуватися динамічна, об'єктноорієнтованa мова програмування JavaScript [17]. Для створення якісного продукту було вирішено використовувати клієнтський фреймворк призначений для створення веб-сайтів Bootstrap та JavaScript-фреймворк AngularJS.

# 3 ПРОЕКТУВАННЯ ПРОГРАМНОЇ РЕАЛІЗАЦІЇ

#### 3.1 Архітектува веб-додатку

<span id="page-14-1"></span><span id="page-14-0"></span>Проаналізувавши поставлену задачу було вирішено використовувати клієнт серверну архітектуру. Архітектура клієнт-сервер є одним із архітектурних шаблонів програмного забезпечення та є домінуючою концепцією у створенні розподілених мережних застосунків і передбачає взаємодію та обмін даними між ними [8]. Вона передбачає такі основні компоненти:

- набір серверів, які надають інформацію або інші послуги програмам, які звертаються до них;
- набір клієнтів, які використовують сервіси, що надаються серверами;
- мережа, яка забезпечує взаємодію між клієнтами та серверами.

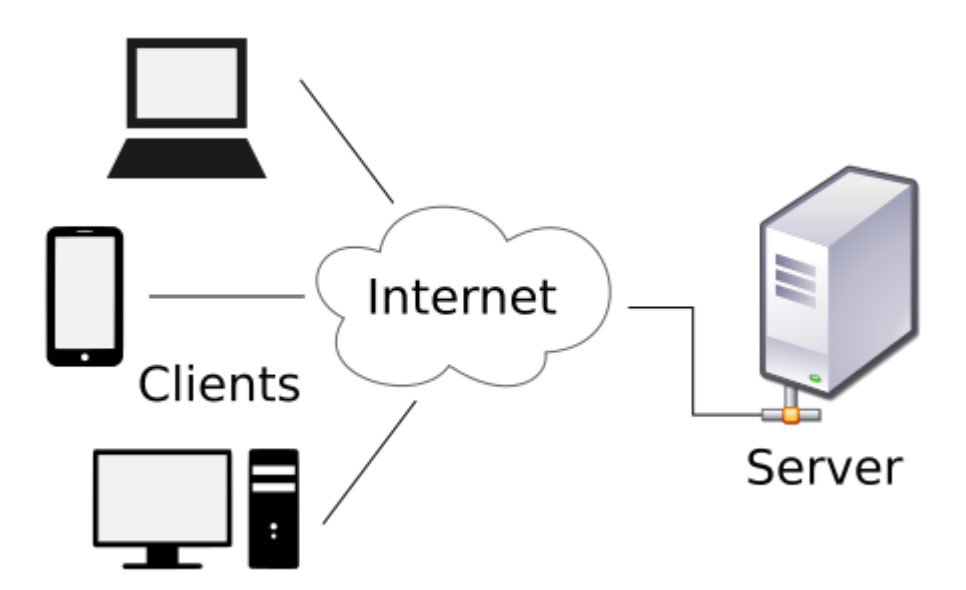

Рисунок 3.1 – Приклад клієнт-серверної архітектури

Сервери є незалежними один від одного. Клієнти також функціонують паралельно і незалежно один від одного. Немає жорсткої прив'язки клієнтів до серверів. Більш ніж типовою є ситуація, коли один сервер одночасно

обробляє запити від різних клієнтів; з іншого боку, клієнт може звертатися то до одного сервера, то до іншого. Клієнти мають знати про доступні сервери, але можуть не мати жодного уявлення про існування інших клієнтів.

Отже, для реалізації даної системи, необхідно створити дві незалежні частини: серверну та клієнтську. Клієнтська частина буде реалізована у вигляді веб-інтерфейсу, а серверну частину у вигляді API. Обрана архітектура передбачає можливість створення різних незалежних клієнтів, тому в майбутньому можна буде створити мобільний додаток для покращення даного процесу при використанні мобільних пристроїв.

Додаток складається з таких сторінок:

- Index.php (головна сторінка додатку, вміщує основну інформацію та посилання на логін/реєстрацію для незареєстрованих або на залогінених користувачів)
- Loginform.php (сторінка з формою для входу у веб-додаток)
- Login.php (сценарій обробки форми для входу у веб-додаток)
- Registerform.php (сторінка з формою реєстрації для входу у веб-додаток)
- Register.php (сценарій обробки форми для реєстрації у веб-додатку)
- Main.php (головна сторінка входу у каталог)
- Userproducts.php (сторінка з усіма товарами каталогу)
- Userproductsdetail.php (сторінка з вибраним товаром)
- Userproductsforcategories.php (список категорій, з якої можна подивитись товар по назві товару)
- Userproductsforcategoriesresult.php (список товарі із вибраної категорії)
- Searchform.php (сторінка з формою для пошуку товарів за назвою)
- Searchuser.php (сторінка із результатами пошуку по назві товару для юзера)
- Searchadmin.php (сторінка із результатами пошуку по назві товару для адміна)
- Userinfo.php (сторінка із інформацією про юзера, котрий у системі)
- Exit.php (повідомлення про вихід із системи)
- Adminproductlist.php (сторінка із списком продуктів для адміністратора)
- Adminproducteditform.php (сторінка з формою для редагування товару)
- Adminproductedit.php (повідомлення про обробку форми редагування товару)
- Adminproductdelete.php (повідомлення про видалення товару за його id)
- Adminproductaddform.php (сторінка із формою додавання нового товару)
- Adminproductadd.php (сторінка із повідомленням про додавання нового товару)
- Adminproductsforcategories.php (сторінка із категоріями товарів для адміністратора)
- Adminproductsforcategoriesresult.php (сторінка із товарами вибраної категорії для адміністратора)
- Catlist.php (сторінка із списком усіх категорій)
- Cateditform.php (сторінка із формою для редагування категорії)
- Catdetail.php (сторінка із інформацією про категорію)
- Catdel.php (сторінка із повідомленням про видалення категорії)
- Catdeit.php (сторінка із повідомленням про редагування категорії)
- Cataddform.php (форма для додавання нової категорії)
- Catadd.php (сторінка із повідомленням про додавання нової категорії)
- Profilelist.php (сторінка із списком усіх профілей)
- Profileeditform.php (сторінка із формою для редагування профілю)
- Profiledetail.php (сторінка із інформацією про профіль)
- Profiledel.php (сторінка із повідомленням про видалення профілю)
- Profiledeit.php (сторінка із повідомленням про редагування профілю)
- Profileaddform.php (форма для додавання нового профілю)
- Profileadd.php (сторінка із повідомленням про додавання нового профілю)

Взаємодія сторінок та модулів додатку виглядає так, як показано на схемі 3.2.

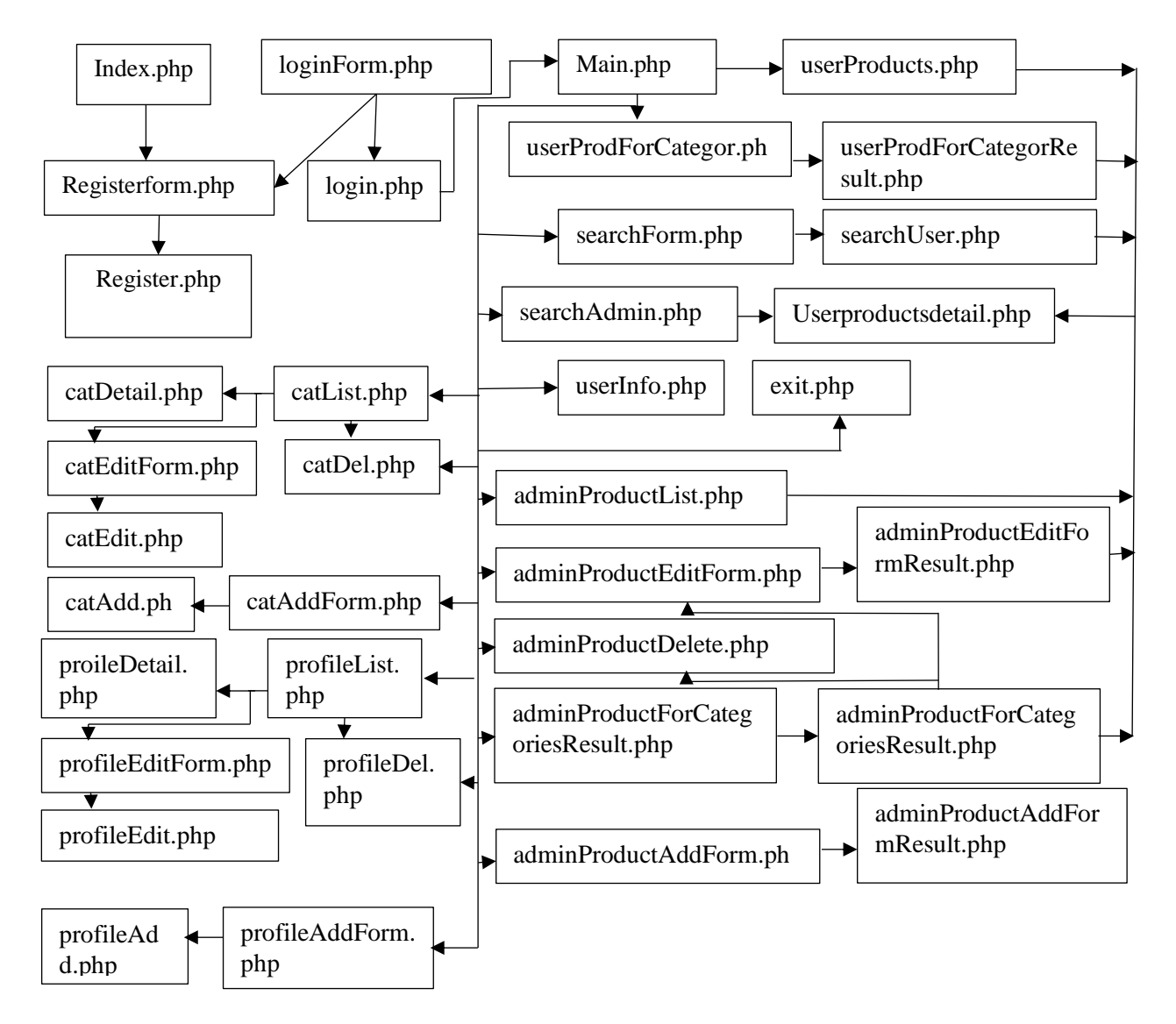

Рисунок 3.2 – Схема архітектури веб-додатку.

<span id="page-18-0"></span>Для даного веб-додатку використовується база даних Efurniture, яка має у собі три таблиці:

- Categories (дані про категорії товару)
- Products (дані про товари у веб-додатку)
- Users (дані про користувачів веб-додатку)

Таблиці Categories та Products зв'язані між собою ключовим полем catid. Більш детальна схема бази даних представлена на рисунку 3.3.

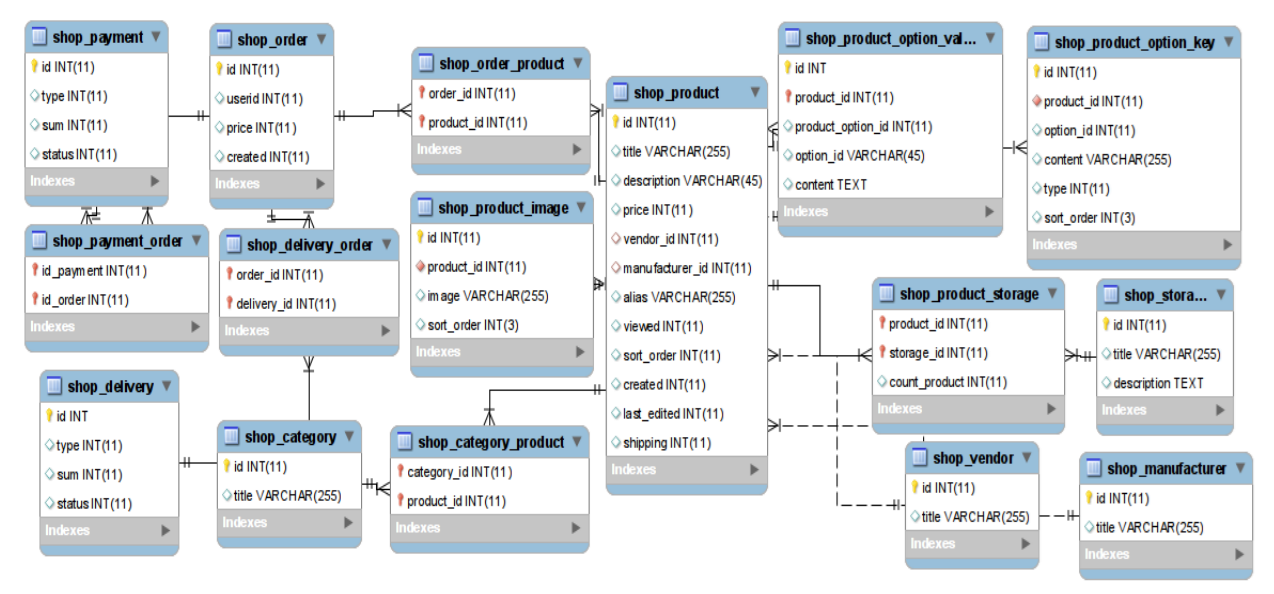

Рисунок 3.3. Схема БД

Для зручності користування базою даних для цього додатку пропонується створення БД з трьох таблиць, дві з яких пов'язані між собою, так як представляють одну предметну область, на яку орієнтований сам веб-додаток. Більш детальний опис таблиць наведено нижче.

1. Таблиця Categories

Таблиця-довідник, яка спрощує розподіл товарів по вже визначеним категоріям. Має такі поля:

- catid ідентифікатор категорії
- catname назва категорії
- desc короткий опис категорії
	- 2. Таблиця Products

Таблиця, в якій зберігається інформація про всі товари у веб-додатку. Ця таблиця пов'язана з таблицею Categories для того, щоб зробити вибірку по категоріях товарів зручнішою, виключити помилку юзера при вводі категорії у цю таблицю та обмежити кількість категорій для більш структурованого введення даних. Ця таблиця має такі поля:

- $productsid i\text{defriu}\phi\text{ if a map }y$
- nameproduct назва товару
- catid поле-ключ для зв'язки з таблицею Categories, дозволяє вказати категорію, до якої належить товар
- $price -$  ціна товару
- $\text{description} \text{omnc} \text{ trong}$ 
	- 3. Таблиця Users

Таблиця зберігає у собі інформацію про користувачів бази даних, а саме – логіни та паролі користувачів. Має такі поля:

- userid ідентифікатор користувача
- username логін користувача
- userpass пароль користувача
- usermail пошта користувача
- usertype тип користувача, згідно його прав доступу

База даних для цього веб-додатку створена у СКБД MySQL, яка протягом багатьох років показала чудові якості у взаємодії з мовою програмування PHP.

Керування базою відбувається через інтерфейс PHPMyAdmin, який представлено на Рисунку 3.4.

Рисунок 3.4. Зовнішній вигляд PHPMyAdmin.

| U IZT.U.U. I/openserver/pnpmyadmin/db_structure.pnp?server=1&db=Turniture<br>ᡪ<br>∪ |                                        |                                                     |    |   |   |   |     |   |                       |            |               |                 |        |                     |
|-------------------------------------------------------------------------------------|----------------------------------------|-----------------------------------------------------|----|---|---|---|-----|---|-----------------------|------------|---------------|-----------------|--------|---------------------|
| phpMyAdmin                                                                          |                                        | - Сервер: 127.0.0.1:3306 » @ База данных: furniture |    |   |   |   |     |   |                       |            |               |                 |        | <b>В Привилегии</b> |
| 公园网络会<br>Недавнее Избранное                                                         | Фильтры-<br>Содержит слово:            |                                                     |    |   |   |   |     |   |                       |            |               |                 |        |                     |
| ြထာ<br>. Создать БД<br><b>p</b> auto<br>囝                                           | Таблица ∡<br>Действие                  |                                                     |    |   |   |   |     |   |                       | Строки (?) | Тип           | Сравнение       | Размер | Фрагментировано     |
|                                                                                     | $\begin{array}{c} \square \end{array}$ | categories                                          | ✿  | 膻 | é | 層 | ¥   | m | $\boldsymbol{\times}$ | 4          | <b>InnoDB</b> | utf8 general ci | 16 КиБ |                     |
| dobroCRM<br>中                                                                       | $\begin{array}{c} \square \end{array}$ | products                                            | 57 | 信 | é | 磨 | l∯ê | 面 | ×                     |            | 13 InnoDB     | utf8 general ci | 32 KW6 |                     |
| 品 Electronic goods                                                                  | $\Box$                                 | users                                               | ✿  | 眉 | 囹 | 蝈 | 34  | 童 | $\boldsymbol{\times}$ |            | 4 InnoDB      | utf8 general ci | 16 КиБ |                     |
| <sub>நி</sub> ழ் furniture<br>Ē.<br>R Новая                                         | Всего<br>3 таблицы                     |                                                     |    |   |   |   |     |   |                       |            | 21 InnoDB     | utf8 general ci | 64 КиБ | 0 Байт              |
| e categories                                                                        | Отметить все<br>С отмеченными:<br>۷.   |                                                     |    |   |   |   |     |   |                       |            |               |                 |        |                     |
| nnes products<br>田<br><b>ELL®</b> users                                             | <b>•• Печать В Словарь данных</b>      |                                                     |    |   |   |   |     |   |                       |            |               |                 |        |                     |
| <b>poinformation_schema</b><br>中                                                    | Создать таблицу-<br>瞩                  |                                                     |    |   |   |   |     |   |                       |            |               |                 |        |                     |
| 画mysql<br>甶                                                                         | Имя:<br>Количество столбцов: 4         |                                                     |    |   |   |   |     |   |                       |            |               |                 |        |                     |
| performance schema<br>吼                                                             |                                        |                                                     |    |   |   |   |     |   |                       |            |               |                 |        |                     |
|                                                                                     |                                        |                                                     |    |   |   |   |     |   |                       |            |               |                 |        |                     |
|                                                                                     |                                        |                                                     |    |   |   |   |     |   |                       |            |               |                 |        |                     |
|                                                                                     |                                        |                                                     |    |   |   |   |     |   |                       |            |               |                 |        |                     |
|                                                                                     |                                        |                                                     |    |   |   |   |     |   |                       |            |               |                 |        |                     |
|                                                                                     |                                        |                                                     |    |   |   |   |     |   |                       |            |               |                 |        |                     |
|                                                                                     |                                        |                                                     |    |   |   |   |     |   |                       |            |               |                 |        |                     |

Рисунок 3.5. База даних efurniture у PHPMyAdmin.

Також у цій системі можна керувати правами доступу до баз даних, обмежувати чи, навпаки, розширювати їх.

| %<br>dobro<br>Да<br>ALL PRIVILEGES<br>%dobro<br>Да<br>dobro<br>ALL PRIVILEGES<br>SELECT, INSERT, UPDATE, DELETE, CREATE, DROP, RELOAD, SHUTDOWN, PROCESS, FILE, REFERENCES, IN<br>%<br>Да<br>mysql<br>TRIGGER, SHOW VIEW, CREATE ROUTINE, ALTER ROUTINE, CREATE USER, EXECUTE<br>$\%$<br>Нет<br>root<br>ALL PRIVILEGES<br>%<br>student<br>Да<br>ALL PRIVILEGES |  |  |  |  |  |  |  |  |
|----------------------------------------------------------------------------------------------------|--|--|--|--|--|--|--|--|
|                                                                                                    |  |  |  |  |  |  |  |  |
|                                                                                                    |  |  |  |  |  |  |  |  |
|                                                                                                    |  |  |  |  |  |  |  |  |
|                                                                                                    |  |  |  |  |  |  |  |  |
|                                                                                                    |  |  |  |  |  |  |  |  |
| Отметить все<br>С отмеченными:<br>惛                                                                                                    |  |  |  |  |  |  |  |  |
| -Новый<br>⊴ЖДобавить учетную запись пользователя                                                                                                    |  |  |  |  |  |  |  |  |

<span id="page-21-0"></span>Рисунок 3.6. Огляд облікових записів користувачів у PHPMyAdmin.

3.3 Схема взаємодії сценаріїв веб-додатку

Сценарії у даному веб-додатку використовуються для обробки форми реєстрації, логіну, а також запитів на вибірку даних за категоріями та пошуку даних, їх видалення та додавання. Схема взаємодії сценаріїв між собою та зі сторінками додатку була представлена у пункті «Архітектура веб-додатку».

#### 3.4 Функціональне призначення сценаріїв

<span id="page-22-0"></span>Кожен із сценаріїв розроблено спеціально для виконання конкретної задачі, необхідної для працездатності усієї системи веб-додатку. Розглянемо докладніше кожен модуль зі сценаріями.

1. functions.php

Даний сценарій містить в собі основні функції, такі як навігація та підключення до БД, котрі використовуются в майже усіх інших сценаріях.

2. Index.php

Цей сценарій відповідає за показ головної сторінки. Для вже залогінених користувачів будет можливість с цієї сторінки потрапити до каталогу.

3. Login.php.

Відповідає за перевірку даних користувача для входу у систему.

4. Register.php

Цей модуль дозволяє зареєструватись у системі, надаючи зареестрованному користувачу права доступу «юзер».

5. Main.php

Головна сторінка після переходу до каталогу. Показу которотку інформацію про каталог, в залежності від прав доступу користувача.

6. UserProducts.php

Показує усі товари, котрі є у каталозі.

- 7. UserProductsForCategories.php Показує усі категорії товарів, щоб вибрати товари із якої показати користувачу.
- 8. UserProductsDetail.php

Показує дані про вибраний товар, в залежності від його id.

- 9. UserProductsForCategoriesResult.php
- 10.Показує усі товари за вибраною категорією, котрі є у каталозі.
- 11.SearchForm.php

Форма для пошуку товарів за назвою. Для адміністратора будет перехід до результатів для адміністратора, для користувача — відповідно, результат для користувача.

12.SearchUser.php

Показує усі товари, котрі задовільняють запиту пошуку для зареєстрованого користувача.

13.SearchAdmin.php

Показує усі товари, котрі задовільняють пошук для користувача. Відрізнєтся від пошуку звичайного юзера тим, що має кнопки редагування та видалення товару.

14.UserInfo.php

Показує інформацію(ім'я та пошту) про власний профіль користувача.

#### 15.Exit.php

Відповідає за вихід із профілю користувача, закінчуючи сеанс.

#### 16.AdminProductList.php

Показує усі товари із каталогу для адміністратора, даючи змогу іх редагувати та видаляти.

#### 17.AdminProductList.php

Показує усі товари із каталогу для адміністратора, даючи змогу іх редагувати та видаляти

#### 18.AdminProductEditForm.php

Форма для редагування товару адміністратором. Список категорій та дані товару запитуються із БД.

#### 19.AdminProductEdit.php

Сценарій обробки форми для редагування товару.

#### 20.AdminProductDelete.php

Сценарій видалення товару за id, доступно тільки для адміністратора.

#### 21.AdminProductList.php

Показує усі товари із каталогу для адміністратора, даючи змогу іх редагувати та видаляти.

#### 22.AdminProductaddForm.php

Форма для додавання нового товару адміністратором. Список категорій запитується із БД.

#### 23.AdminProductAdd.php

Сценарій обробки форми для додавання нового товару.

#### 24.AdminProductsForCategories.php

Показує список із категоріями із каталогу для адміністратора, даючи вибрати перегляд товару відповідної категорії.

#### 25.AdminProductsForCategoriesResult.php

Показує усі товари із каталогу для адміністратора, даючи змогу іх редагувати та видаляти

#### 26.CatList.php.

Показує список із усіх категорій, із посиланнями на інформацію про кожну категорію, та кнопки видалення і редагування кожної категорії.

#### 27.CatEditForm.php

Сценарій із формою для редагування категорії. Існуючу інформацію про категорію запитує із БД.

#### 28.CatEdit.php

Сценарій обробки форми редагування категорії.

29.CatDel.php

Сценарій видалення категорії відповідно до її id.

30.CatAddForm.php

Форма для додавання нової категорії.

#### 31.Catdetail.php

Сценарій, котрий показує інформацію про вибрану категорію за id.

#### 32.CatAdd.php

Сценарій обробки форми додавання нової категорії.

#### 33.ProfileList.php.

Показує список із усіх профілєй користувача, із посиланнями на інформацію про кожен профіль, та кнопки видалення і редагування кожного профілю.

#### 34.ProfileEditForm.php

Сценарій із формою для редагування профілю користувача. Існуючу інформацію про категорію запитує із БД.

#### 35.ProfileEdit.php

Сценарій обробки форми редагування профілю користувача.

#### 36.ProfileDel.php

Сценарій видалення профілю користувача відповідно до його id.

#### 37.ProfileDetail.php

Сценарій, котрий показує інформацію про вибраний профіль за id.

#### 38.ProfileAddForm.php

Форма для додавання нового профілю.

# 39.ProfileAdd.php

Сценарій обробки форми додавання нового профілю.

#### 4 РЕАЛІЗАЦІЯ ВЕБ-ДОДАТКУ

## 4.1 Розробка інтерфейсних вікон веб-додатку

<span id="page-28-1"></span><span id="page-28-0"></span>На головній сторінці веб-додатку відображається загальна інформація та посилання для реєстрації або входу в систему.

Загальний виглад головної сторінки сайту зображено на рисунку 4.1

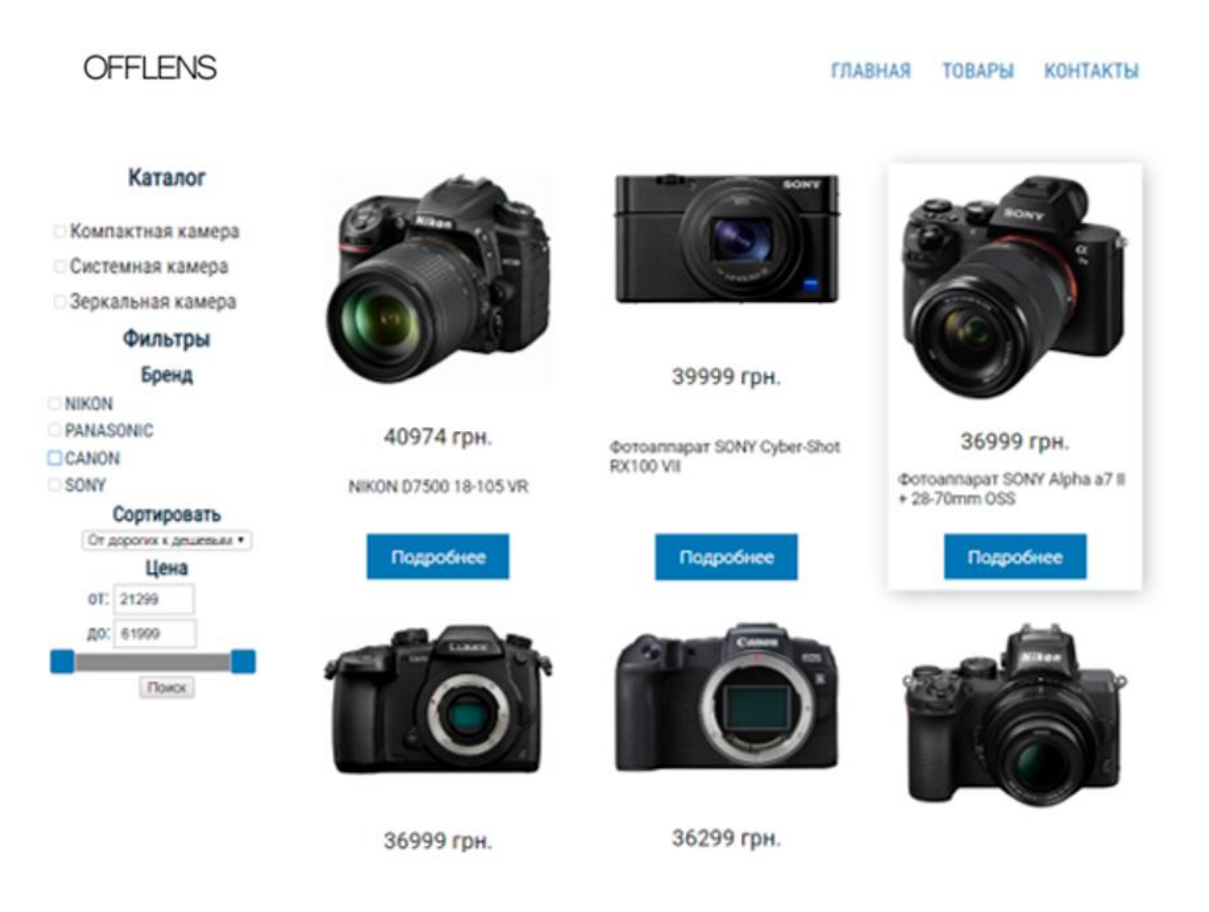

Рисунок 4.1 – Головна сторінка сайту

На рисунках 4.2 та 4.3 зображено форми для входу та реєстрації.

#### 29

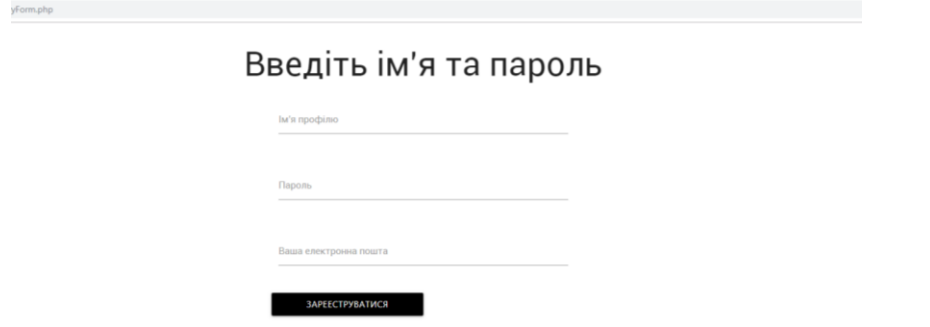

Рисунок 4.2 Форма для реєстрації у системі

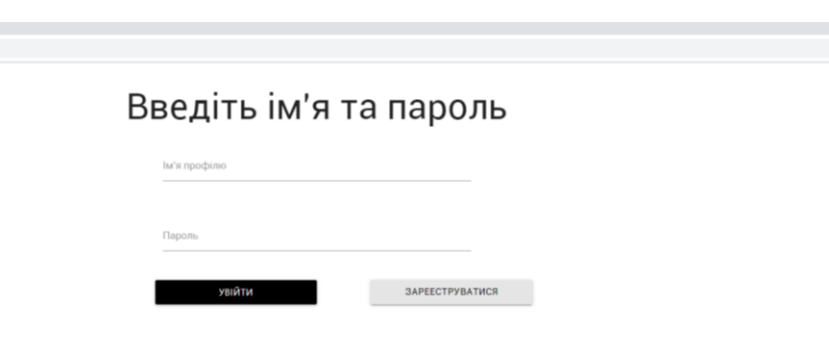

Рисунок 4.3. Форма для входу у систему

На рисунку 4.1 зображено головну сторінку для звичайного користувача. Впродовж сеансу він матиме права доступу та навігацію для звичайного залогіненого користувача. Нижче на рисунках 4.4-4.7 продемонстровані можливості роботи з каталогом для зареєстрованого користувача, а саме перегляд інформації про власний профіль, перегляд товарів відповідно до запиту пошуку.

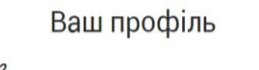

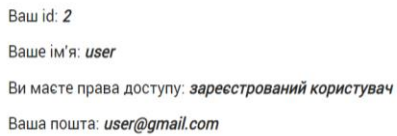

Рисунок 4.4. Перегляд інформації про власний профіль

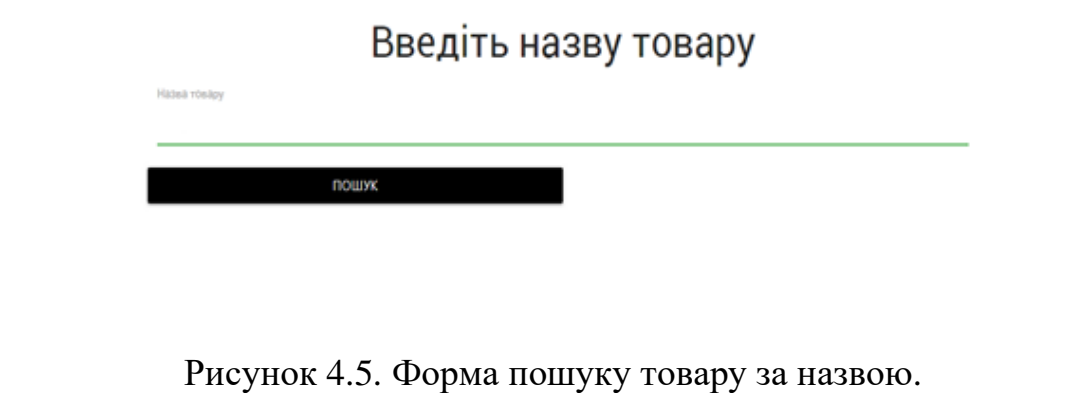

Рисунок 4.6. Повідомлення у разі відсутності товарів, котрі задовільняють запиту пошуку.

за вашим запитом нічого не знайдено

# Ви вийши із профілю

ВИЙТИ НА ГОЛОВНУ

Рисунок 4.7. Повідомлення про вихід із сеансу.

Впродовж сеансу адміністратор матиме права доступу та навігацію адміністратора. Нижче на рисунках 4.8-4.22 продемонстровані можливості роботи з веб-додатком для адміністратора, а саме перегляд інформації про власний профіль, перегляд усіх товарів, категорій, профілей, перегляд інформації про окремий товар, профіль, категорію, редагування товару, профілю та категорії, додавання нового товару, профілю або категорії, перегляд товарів відповідно до запиту пошуку, перегляд товарів відповідної категорії.

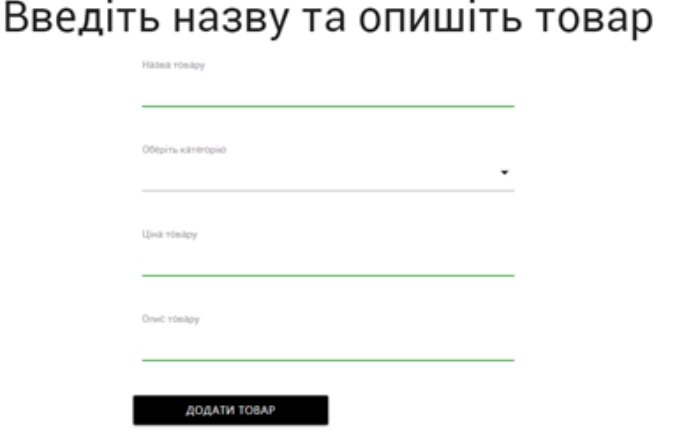

Рисунок 4.8. Додавання нового товару для адміністратора.

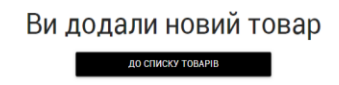

Рисунок 4.9. Результат додавання нового товару.

# Зробіть зміни у товарі

Назва товару

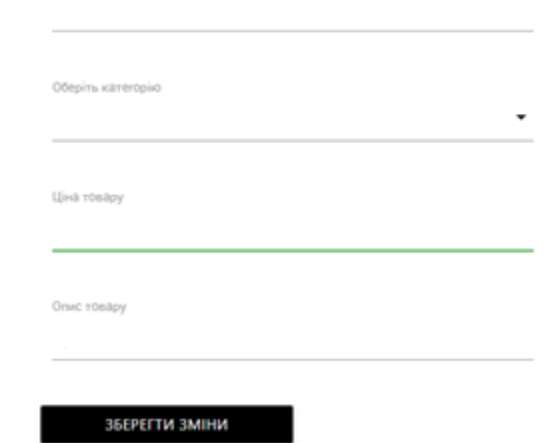

Рисунок 4.10. Форма редагування товару

Зміни успішно збережені ДО СПИСКУ ТОВАРІВ

Рисунок 4.11. Результат редагування товару

Товар успішно видалений ДО СПИСКУ ТОВАРІВ

Рисунок 4.12 Результат видалення товару

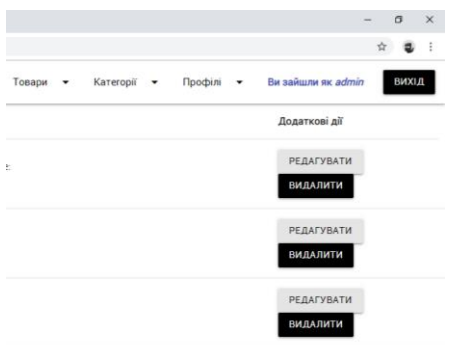

Рисунок 4.13. Список товарів, згідно запросу пошуку, присутні кнопки редагування та видалення.

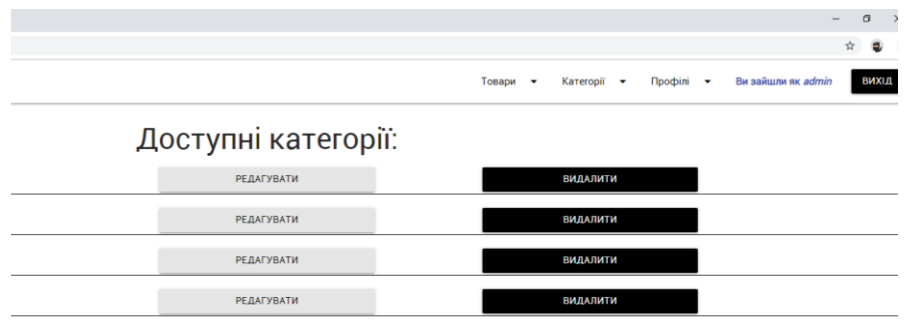

Рисунок 4.14. Список усіх категорій каталогу

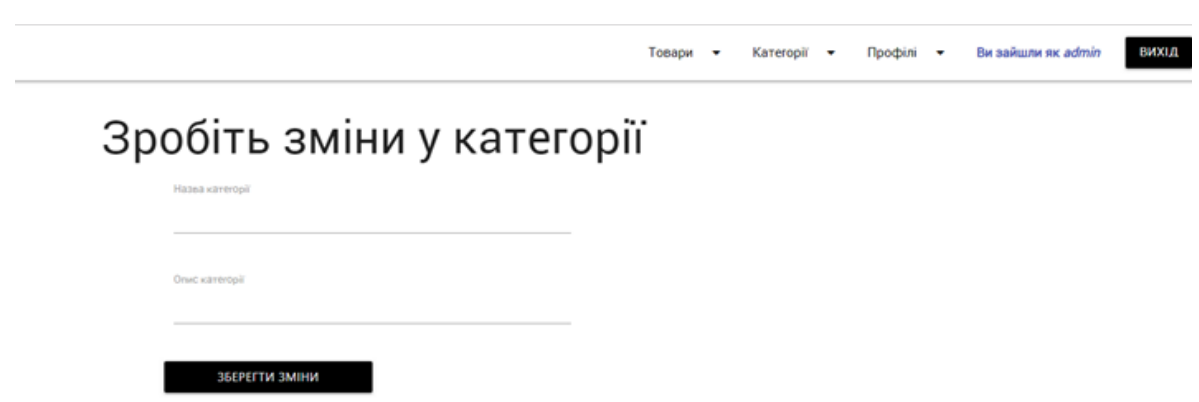

Рисунок 4.15. Форма редагування категорії

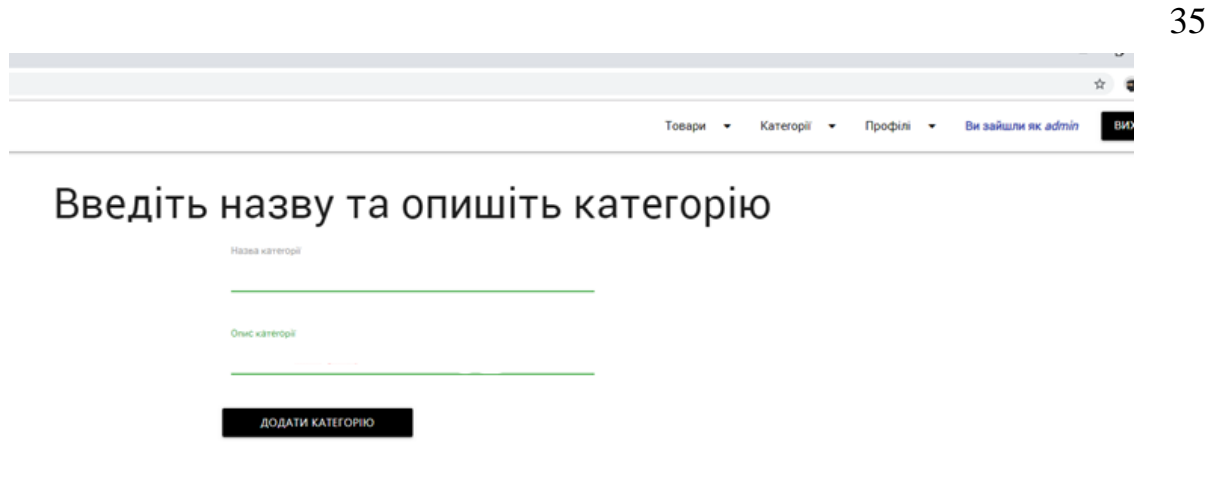

Рисунок 4.16. Форма додавання нової категорії

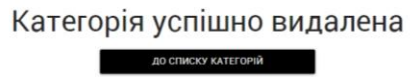

Рисунок 4.17. Результат видалення вибраної категорії додавання нової категорії

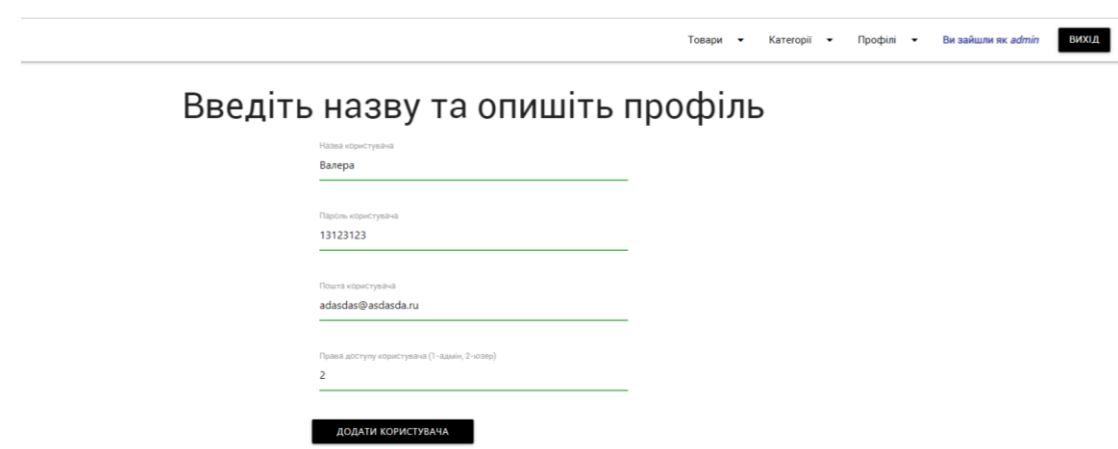

Рисунок 4.18. Додавання нового профілю.

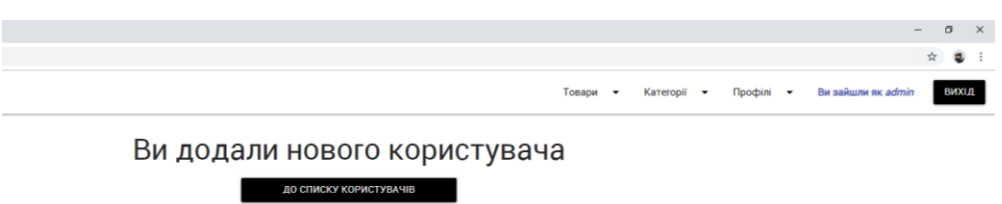

Рисунок 4.19. Результат додавання нового профілю.

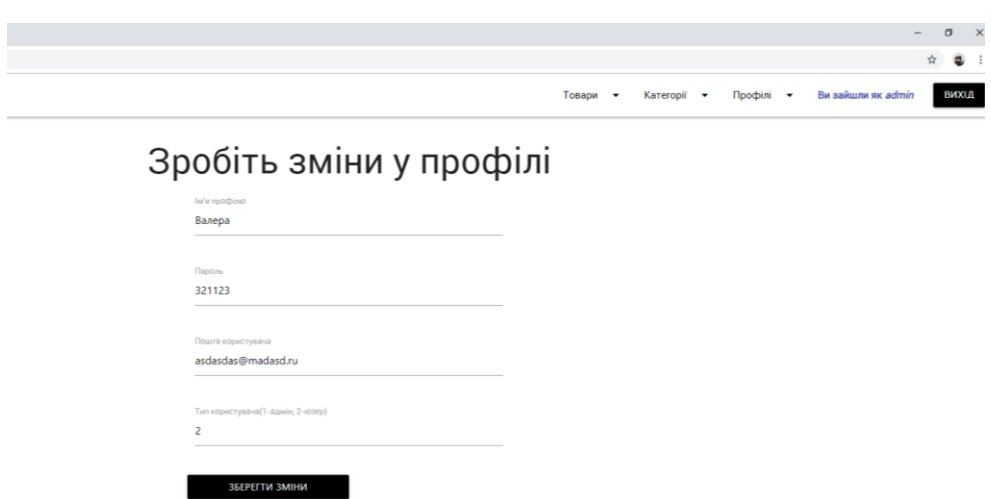

Рисунок 4.20. Форма редагування профілю.

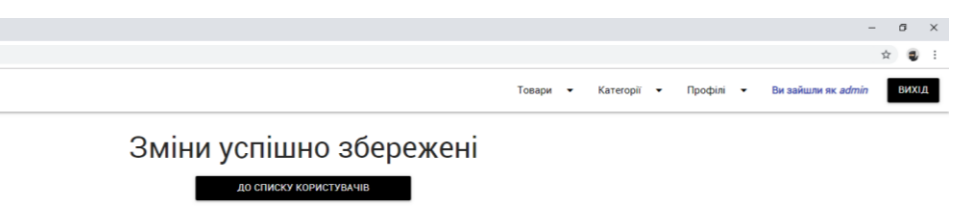

Рисунок 4.21. Результат редагування профілю.

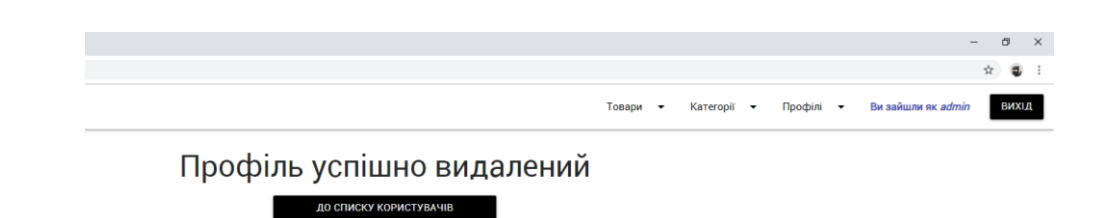

Рисунок 4.22. Результат видалення профілю.

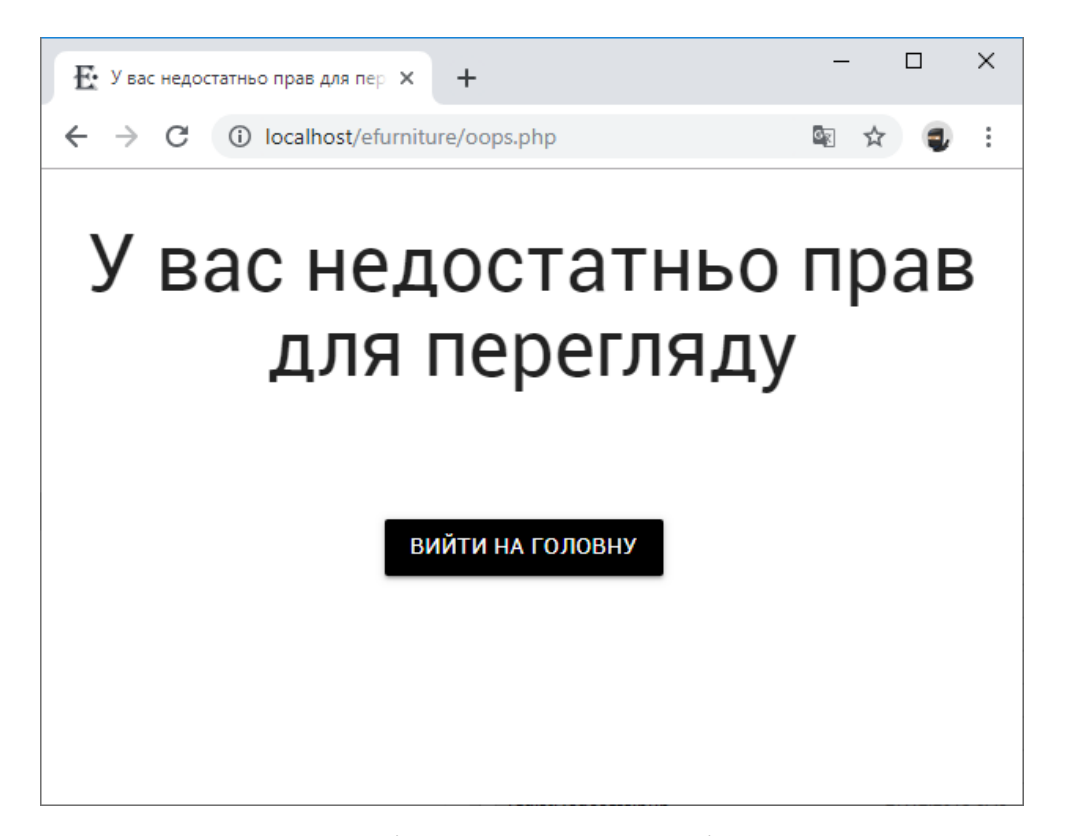

Рисунок 4.23. Повідомлення у разі переходу незареєстрованого користувача адміністративної панелі.

4.2 Тестування веб-додатку

<span id="page-36-0"></span>Останнім етапом створення програмного продукту є його тестування програмного продукту. Функціональне тестування інформаційної системи можна умовно поділити на два напрямки, що представлені нижче:

− тестування всіх посилань на веб-сторінці: вихідних, внутрішніх, тих, які ведуть до однієї сторінки, призначених для повідомлень, відсутніх та непрацюючих;

− тестування форм на всіх веб-сторінках: коректність вхідних даних, допустимі та недопустимі значення для полів введення.

Тестування було розпочато з доступності посилання логотипу на головну веб-сторінку веб-сайту з усіх наявних. Усі пункти меню також працюють коректно та посилаються на необхідні сторінки. Мітки, що розміщені на вебсторінках «Головна» та «Про нас» працюють правильно: перша напрявляє користувача на форму для повідомлень та відгуків, а друга – форму запису на безоплатне тренування. Гіперпосилання на соціальні мережі у футері веб-сайту функціонують коректно.

Тестування форм на веб-сторінках було проведено способом розбиття на еквівалентні класи представлено на таблицях 4.1-2.3 [18].

Таблиця 4.1 – Тестування числового поля форми запису на безоплатне тренування.

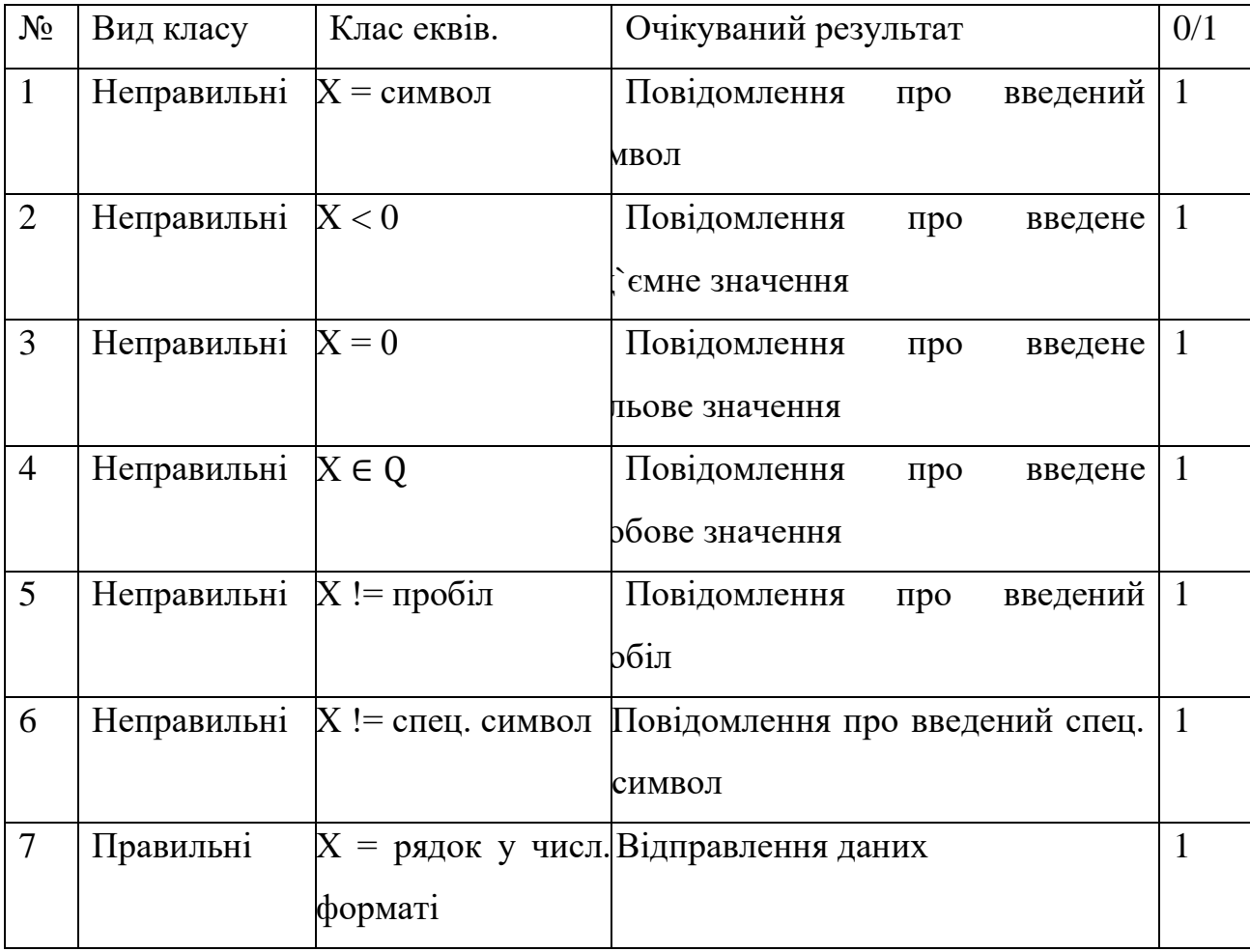

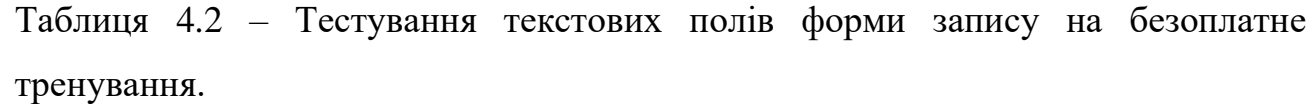

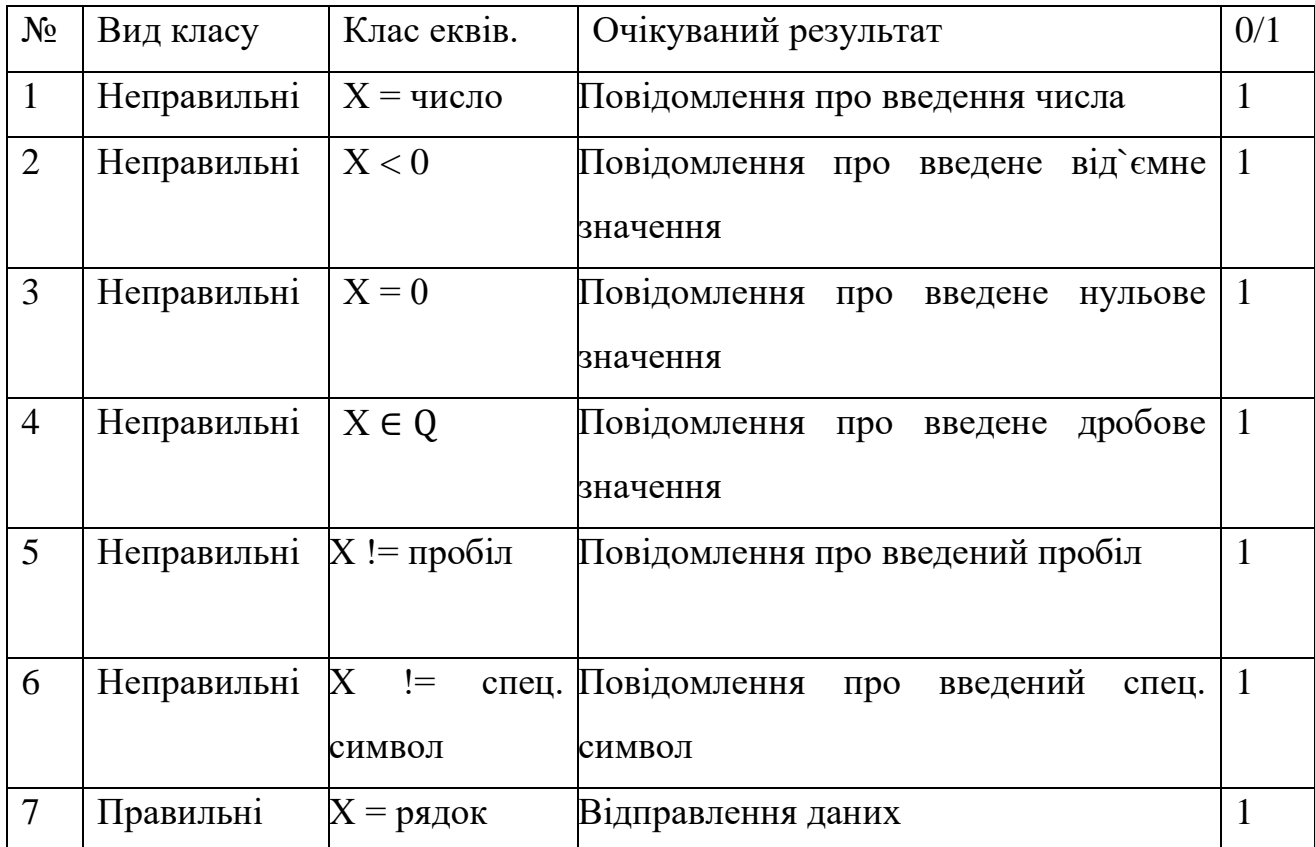

Оскільки форма відгуку передбачає анонімну відправку повідомлення – дозволено вводити будь-які значення у поля. Тому в таблиці присутні тільки правильні класи еквівалентності.

Таблиця 4.3 – Тестування форми повідомлення.

| $N_{\Omega}$ | Вид класу | Клас еквів.                                             | Очікуваний результат          | 0/1 |
|--------------|-----------|---------------------------------------------------------|-------------------------------|-----|
|              | Правильні | $X = \alpha B$ ідправити на Відправлення даних<br>сайт» |                               |     |
|              |           |                                                         |                               |     |
|              | Правильні | $=$                                                     | «ВідправитиВідправлення даних |     |
|              |           | тренеру»                                                |                               |     |

Форми додання нового користувача та пошуку, створення категорії на адміністративній панелі працювали не коректно. Недоліки шляхом було виправлено додання спеціальних шаблонів на заборону введення символів.

На разі чисельність людей, які користуються мобільними гаджетами, швидко зростає. Тому при розробці веб-сайту важливо пам'ятати про його адаптивність. За результатами тестування даний веб-сайт є досить адаптивним та крос-платформним. Тобто елементи зручно переглядати з телефону та у різних браузерах.

#### ВИСНОВКИ

<span id="page-40-0"></span>Інтернет магазин - це програмний комплекс, який дозволяє продавати товари чи просувати послуги через мережу Інтернет та автоматизувати управління бізнес-процесами.

Інтернет-магазини мають свої як позитивні так і негативні сторони. До переваг відносять: економія часу, свобода вибору, психологічний комфорт, зручність, анонімність. До недоліків відносять: недостовірна інформація про послуги, неможливість протестувати товар, нестабільний асортимент, необхідність реєстрації в деяких сайтах, проблема віртуальності.

Типовий варіант Інтернет-маагзин складається з наступних функціональних частин: каталог товарів, зручне меню, пошук товарів за критеріями, окремий модуль для адміністратора, контакти того, хто надає послуги.

У даній роботі було створено прототип робочого веб-додатку із необхідними для його зручності та захищенності атрибутами: зручний дизайн, структуроване представлення товарів, різні рівні доступу до даних та функцій веб-додатку. Також ця робота допомогла покращити навички у програмуванні на мові PHP, адмініструванні бази даних MySQL та написанні розмітки сторінки на мові html при використанні таблиць стилів CSS. Протягом виконання даної роботи було створено сценарій на PHP та запити до бази даних на мові SQL, які відповідали за точне та коректне представлення даних з бази даних на вебсторінці. Корректність введення даних було забеспечено завдяки засобам HTML5 форм, котрі дозволяют валідувати дані.

Враховуючи основні вимоги до створення Інтернет-магазину, за допомогою сучасних Інтернет технологій мови програмування PHP та системи управління базами даних MySQL, було розробленно магазин фото товарів,

функціональна структура якого складається з Web-сайту та бази даних, дані елементи взаємодіють між собою.

#### CПИСОК ЛІТЕРАТУРИ

<span id="page-42-0"></span>1. Що таке інформаційні технології [Електронний ресурс] – Режим доступу до ресурсу: [http://apeps.kpi.ua/shcho-take-informatsiini-technologii/en.](http://apeps.kpi.ua/shcho-take-informatsiini-technologii/en)

2. Как выглядит украинский рынок E-commerce [https://l-a-b](https://l-a-b-a.com/blog/show/532)[a.com/blog/show/532](https://l-a-b-a.com/blog/show/532) – Назва з екрана.

3. ТОП-10 лучших CMS для интернет-магазина — какой движок выбрать [https://postium.ru/top-10-cms-dlya-internet-magazina/–](https://postium.ru/top-10-cms-dlya-internet-magazina/) Назва з екрана.

4. CRM для продаж [http://january.ua/product/vozmozhnosti-bitriks-](http://january.ua/product/vozmozhnosti-bitriks-24/?gclid=CjwKCAjwztL2BRATEiwAvnALcl8OCSUltR2vrpHhTkNkqxYTvP7rlvO32R_-iidc6ks0LKsw-whe6BoCZMkQAvD_BwE)[24/?gclid=CjwKCAjwztL2BRATEiwAvnALcl8OCSUltR2vrpHhTkNkqxYTvP7rlvO](http://january.ua/product/vozmozhnosti-bitriks-24/?gclid=CjwKCAjwztL2BRATEiwAvnALcl8OCSUltR2vrpHhTkNkqxYTvP7rlvO32R_-iidc6ks0LKsw-whe6BoCZMkQAvD_BwE) [32R\\_-iidc6ks0LKsw-whe6BoCZMkQAvD\\_BwE](http://january.ua/product/vozmozhnosti-bitriks-24/?gclid=CjwKCAjwztL2BRATEiwAvnALcl8OCSUltR2vrpHhTkNkqxYTvP7rlvO32R_-iidc6ks0LKsw-whe6BoCZMkQAvD_BwE)

5. Баланеску Е. PHP и MySQL: создание интернет-магазина/ Баланеску Е., Дари К. – Л.: «Вильямс», 2011. – 640 стр.

6. Начало - первый шаг в создании управляемого сайта - подключение к Базе Данных (БД) [Електронний ресурс] . ― Режим доступу: [http://www.php](http://www.php-adminka.ru/?id=5)[adminka.ru/?id=5](http://www.php-adminka.ru/?id=5) – Назва з екрана.

7. Видеоуроки по созданию сайта для бизнеса. Бесплатные видеоуроки) [Електронний ресурс]. - Режим доступу: [http://ruseller.com/\(](http://ruseller.com/)дата звернення 25.12.2018 р.). – Назва з екрану.

8. Создание сайтов, программирование, PHP и MySQL[Електронний ресурс]. ― Режим доступу: [http://www.mirsite.ru/–](http://www.mirsite.ru/) Назва з екрана.

9. Создание сайтов PHP и MySQL[Електронний ресурс]. ― Режим доступу: [http://100litsa.org/15\\_php–](http://100litsa.org/15_php) Назва з екрана.

10. Учебник по PHP, работа с PHP и MySQL, создание динамических страниц [Електронний ресурс]. ― Режим доступу: [http://i-vd.org.ru/books/php/–](http://i-vd.org.ru/books/php/) Назва з екрану.

11. Клуб разработчиков PHP[Електронний ресурс]. ― Режим доступу: [http://phpclub.net](http://phpclub.net/) – Назва з екрана.

12. Программирование на PHP [Електронний ресурс]. ― Режим доступу: <http://www.yacudzer.ru/> – Назва з екрана

13. Основы PHP и MySQL; PHP, HTML, CSS, SEO, верстка сайтов, создание сайтов, продвижение сайта [Електронний ресурс]. ― Режим доступу: <http://www.tultip.net/cat-php/67-osnovy-php-i-mysql.html> (дата звернення– Назва з екрану

14. Cross-Platform Diagram Software [Електронний ресурс] – Режим доступу до ресурсу: [https://www.edrawsoft.com/download-edrawmax.php.](https://www.edrawsoft.com/download-edrawmax.php)

15. Конструктор красивых ярких 3D надписей и текстов красивым шрифтом [Електронний ресурс] – Режим доступу до ресурсу: [https://textdrom.com/beautiful-bright-text-effect.html.](https://textdrom.com/beautiful-bright-text-effect.html)

16. Google Fonts [Електронний ресурс] – Режим доступу до ресурсу: [https://fonts.google.com/.](https://fonts.google.com/)

17. Основные понятия Grid Layout [Електронний ресурс] – Режим доступу до ресурсу:

[https://developer.mozilla.org/ru/docs/Web/CSS/CSS\\_Grid\\_Layout/Basic\\_Concepts\\_o](https://developer.mozilla.org/ru/docs/Web/CSS/CSS_Grid_Layout/Basic_Concepts_of_Grid_Layout) [f\\_Grid\\_Layout.](https://developer.mozilla.org/ru/docs/Web/CSS/CSS_Grid_Layout/Basic_Concepts_of_Grid_Layout)

18. Поняття про тестування програмного забезпечення [Електронний ресурс] – Режим доступу до ресурсу: [https://helpiks.org/5-101392.html.](https://helpiks.org/5-101392.html)

#### Додаток А – код створення бази даних

<span id="page-44-0"></span>Створення самої бази efurniture: CREATE DATABASE efurniture;

Створення таблиці Categories: CREATE TABLE 'Categories' ( 'catid' int(10) unsigned NOT NULL auto\_increment, 'catname' varchar(100) default NULL, 'desc varchar(100) default NULL);

Створення таблиці Products: CREATE TABLE 'Products' ( 'productsid' int(10) unsigned NOT NULL auto\_increment, 'nameproduct' varchar(60) default NULL, 'catid' int(10) unsigned NOT NULL default '0', 'price' float(10, 2) NOT NULL default '0.00', 'description' text, PRIMARY KEY ('productsid'), KEY 'categories' ('catid'));

Створення таблиці Users: CREATE TABLE 'Users' ( 'userid' int(10) unsigned NOT NULL auto increment, 'username' varchar(20) default NULL, 'userpass' varchar(50) default NULL, 'usermail' varchar(50) default NULL, 'usertype' int(10) default NULL);

#### Додаток Б -приклад коду форми додавання товару

```
<?php
include once "functions.php";
session start();
for Admin();
$connection = Db_connection();
$query = "SELECT * FROM categories";
$result = mysqli_query($connection, $query);
?>
<!DOCTYPE html>
<html lang="ru">
<head>
     <meta charset="UTF-8">
     <meta name="viewport" content="width=device-width, initial-scale=1.0">
     <meta http-equiv="X-UA-Compatible" content="ie=edge">
     <link rel="shortcut icon" href="img/favicon.ico" type="image/x-icon">
    <title>Додати товар</title>
     <link rel="stylesheet" href="css/materialize.css">
     <link rel="stylesheet" href="css/style.css">
     <link href="https://fonts.googleapis.com/css?family=Roboto"
rel="stylesheet">
     <link href="https://fonts.googleapis.com/icon?family=Material+Icons"
rel="stylesheet">
</head>
<body>
< ?
navigation();
?>
<h2 class="center-align">Введіть назву та опишіть товар</h2>
   <div class="row">
     <form class="col s6 offset-s3" action="adminproductadd.php" method="post">
         <div class="row">
       <div class="input-field col s6 offset-s3 ">
           <input id="productsname" name="productsname" type="text"
class="validate" required>
           <label for="productsname">Назва товару</label>
         </div>
        \langle div>
<div class="row">
<div class="input-field col s6 offset-s3">
<select name="catid">
       <? if (mysqli_num_rows($result) > 0) {
       while(\frac{1}{2}row = mysqli fetch assoc(\frac{1}{2}result)) {
?>
       <option value="<? echo $row["catid"];?>"><? echo
$row["catname"];?></option>
  \leq ?
}
} ?>
```

```
 </select>
     <label>Оберіть категорію</label>
  \langle /div>
\langle div>
<div class="row">
          <div class="input-field col s6 offset-s3 ">
            <input id="price" name="price" type="number" class="validate"
required>
            <label for="price">Ціна товару</label>
        \langle/div>\rangle/div> <div class="row">
          <div class="input-field col s6 offset-s3 ">
           <input id="description" name="description" type="text"
class="validate" required>
            <label for="description">Опис товару</label>
        \langle/div>\rangle/div> <div class="row">
     <button class="btn waves-effect waves-light col s3 offset-s3 log-but"
type="submit" name="action">Додати товар
     <i class="material-icons right"></i>
   </button>
        \langle /div>
\langle /div>
    \langle/form\rangle\langle div>
 <script type="text/javascript" src="js/materialize.min.js"></script>
  <script type="text/javascript">
 document.addEventListener('DOMContentLoaded', function() {
    var elems = document.querySelectorAll('.dropdown-trigger');
    var instances = M.Dropdown.init(elems);
     var elemss = document.querySelectorAll('select');
    var instances1 = M.FormSelect.init(elemss);
   });
 </script>
</body>
\langle/html>
```
#### Додаток В. – приклад коду додавання користувача

```
<?php
include once "functions.php";
session start();
for Admin();
$name = $_POST['catname'];
\text{Sdesc} = \text{S} \text{POST}['catches'];
$connection = Db_connection();
$query = "INSERT INTO categories (catname, catdesc) VALUES ('$name', '$desc')";
mysqli query($connection, $query);
?>
<!DOCTYPE html>
<html lang="ru">
<head>
     <meta charset="UTF-8">
     <meta name="viewport" content="width=device-width, initial-scale=1.0">
     <meta http-equiv="X-UA-Compatible" content="ie=edge">
     <link rel="shortcut icon" href="img/favicon.ico" type="image/x-icon">
    <title>Категорія додана</title>
     <link rel="stylesheet" href="css/materialize.css">
     <link rel="stylesheet" href="css/style.css">
     <link href="https://fonts.googleapis.com/css?family=Roboto"
rel="stylesheet">
     <link href="https://fonts.googleapis.com/icon?family=Material+Icons"
rel="stylesheet">
</head>
<body>
< ?
navigation();
?>
<h3 class="center-align">Ви додали нову категорію <? echo $name; ?> </h3>
<div class="row">
<a href="catlist.php" class="btn waves-effect waves-light col s2 offset-s5 log-
but" >До списку категорій </a>
\langle div>
 <script type="text/javascript" src="js/materialize.min.js"></script>
  <script type="text/javascript">
 document.addEventListener('DOMContentLoaded', function() {
     var elems = document.querySelectorAll('.dropdown-trigger');
    var instances = M.Dropdown.init(elements); });
 </script>
</body>
\langle/html\rangle
```